## **Kentucky Educator Credentialing System**

**Username & Password**

[https://kecs.education.ky.gov](https://kecs.education.ky.gov/)

Each user will have a unique username and account email. Both can be used to access the account. If you are unsure of your username and/or password, please use the links on the sign in page to retrieve your username and reset your password.

To retrieve your username, go to [https://kecs.education.ky.gov.](https://kecs.education.ky.gov/) Click *Forgot Username?*

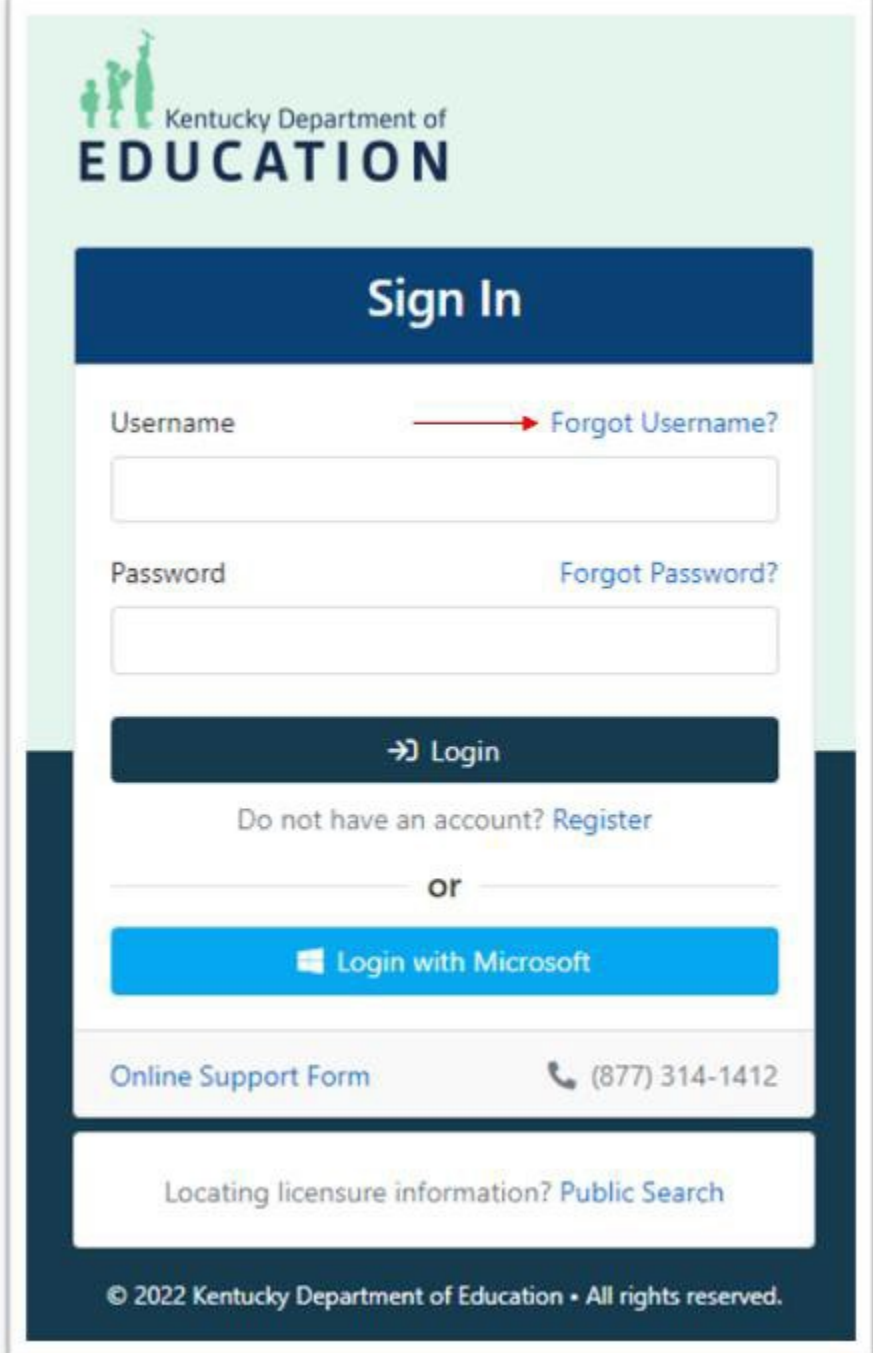

For technical support, contact [support@kecs.randasolutions.com](mailto:support@kecs.randasolutions.com) For policy related questions, contact **[KDElicensure@education.ky.gov](mailto:KDElicensure@education.ky.gov)**  Enter your account email and click *Submit.*

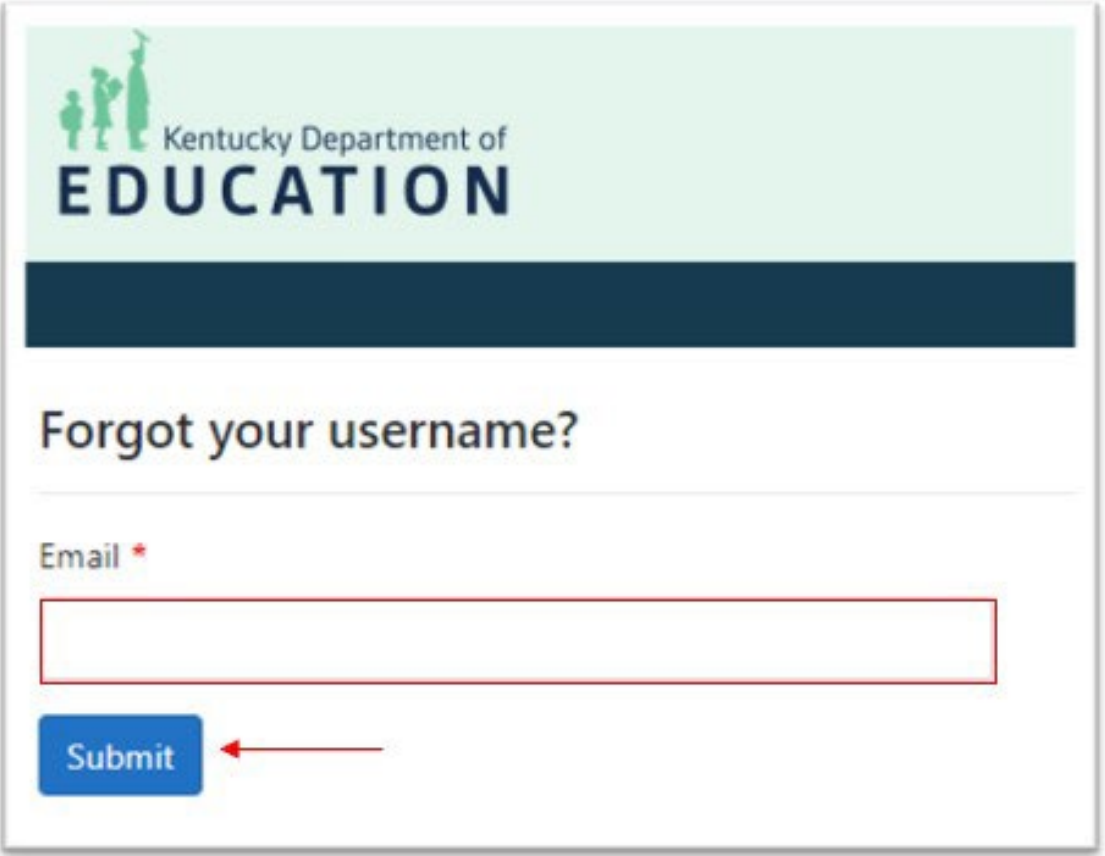

Your username will be sent in an email. Please note, the email will come fro[m no-reply@kecs.education.ky.gov.](mailto:no-reply@kecs.education.ky.gov) Be sure to check your junk, spam and clutter folders for this email.

To reset your password, click *Forgot Password?* on the sign in page.

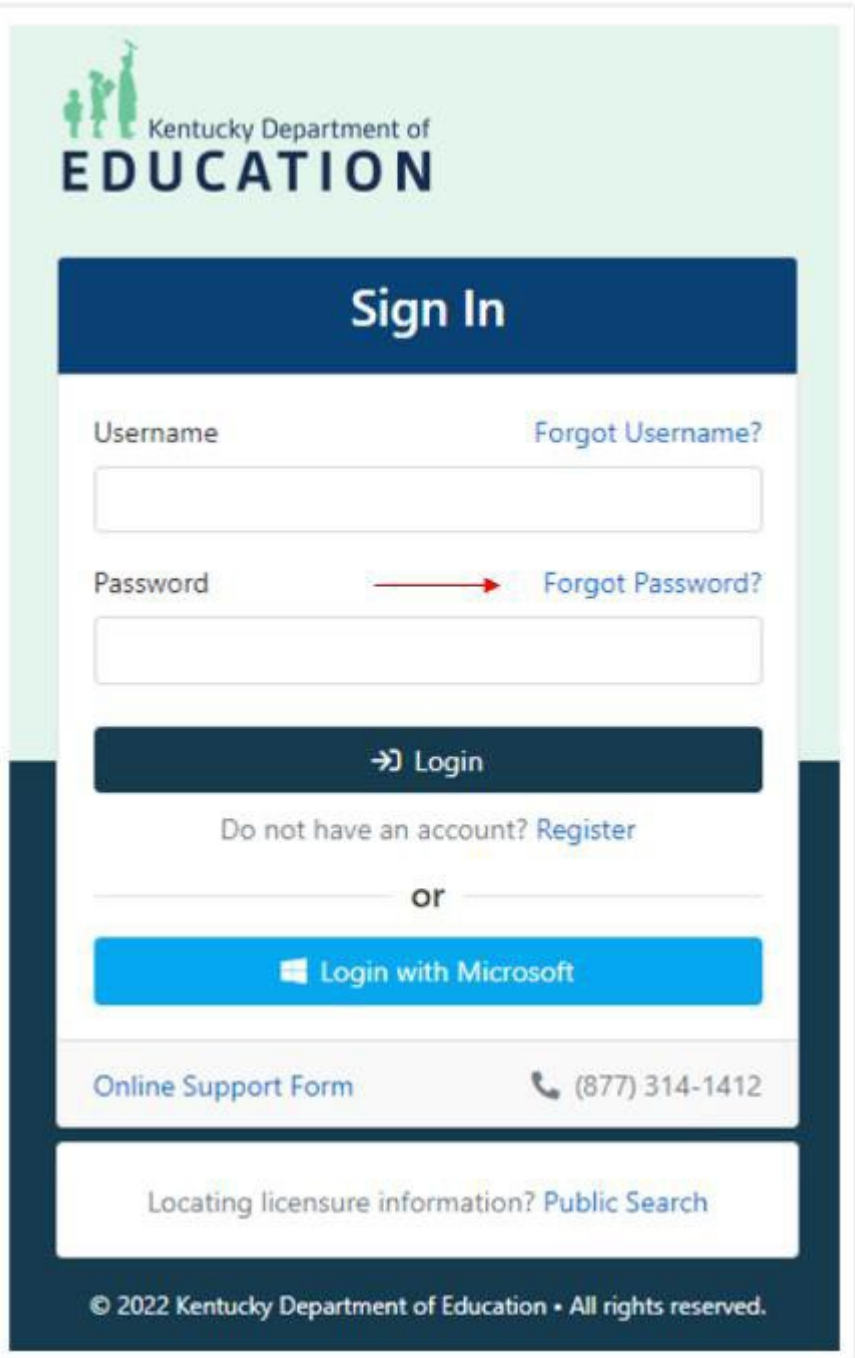

For technical support, contact [support@kecs.randasolutions.com](mailto:support@kecs.randasolutions.com) For policy related questions, contact **[KDElicensure@education.ky.gov](mailto:KDElicensure@education.ky.gov)**  Enter your account email and click *Submit.*

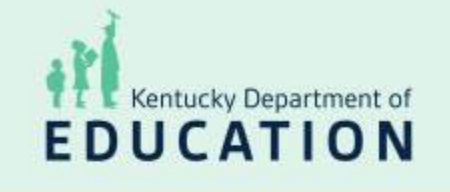

## Forgot your password?

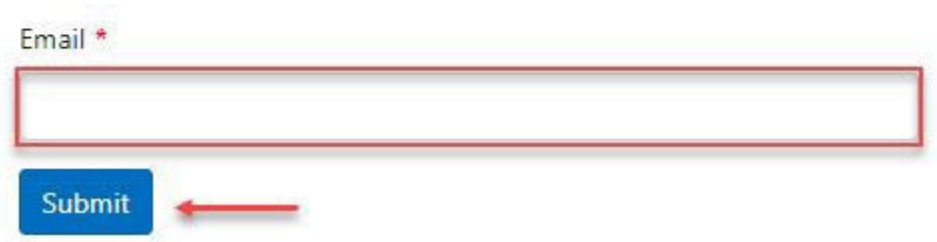

An email will be sent with a link to reset your account password.

Please note, the email will come from [no-reply@kecs.education.ky.gov.](mailto:no-reply@kecs.education.ky.gov)

Please make sure to check your junk, spam and clutter folders for this email.

Passwords must be at least 15 characters in length.

Please contact [support@kecs.education.ky.gov](mailto:support@kecs.education.ky.gov) for assistance. Technical support cannot see, change, or reset your password; however, we can help ensure your account email is correct and verify the reset email was sent.